# **Pengembangan Sistem Absensi Praktikum (Asisten) Pada Laboratorium Prodi Teknik Komputer Fakultas Teknik Elektro Telkom University**

1 st Alfaridzi Muhammad Ariefani *Fakultas Teknik Elektro Universitas Telkom*  Bandung, Indonesia [ariefanif@student.telkomuniversity.ac.id](mailto:ariefanif@student.telkomuniversity.ac.id) 

2 nd Agus Virgono *Fakultas Teknik Elektro Universitas Telkom*  Bandung, Indonesia [avirgono@telkomuniversity.ac.id](mailto:avirgono@telkomuniversity.ac.id) 

3 rd Anggunmeka Luhur Prasasti *Fakultas Teknik Elektro Universitas Telkom*  Bandung, Indonesia [anggunmeka@telkomuniversity.ac.id](mailto:anggunmeka@telkomuniversity.ac.id) 

*Abstrak—* **Absensi kehadiran praktikan merupakan faktor penting bagi sebuah laboratorium untuk mencapai tujuan, karena berkaitan dengan kedisiplinan dan berdampak pada penilaian dari masing-masing praktikan. Untuk itu, perlu dilakukan pendataan khusus yang mencatat absensi kehadiran dan ketidakhadiran secara akurat dan real-time, sehingga aktivitas praktikum dapat terkelola dengan baik.Berdasarkan masalah tersebut, dirancanglah Sistem Absensi Praktikum berbasis website, sebuah media yang bertujuan untuk mempermudah proses absensi mahasiswa saat mengikuti praktikum. Sistem ini memanfaatkan teknologi website sebagai media untuk melakukan absensi. Mahasiswa dapat mengakses sistem ini melalui website yang telah disediakan dan melakukan absensi dengan menggunakan kode QR yang diberikan. Sistem ini didesain dengan tujuan untuk meminimalkan kesalahan pada proses absensi manual, meningkatkan efisiensi dan efektivitas proses praktikum, serta memberikan kemudahan dalam pemantauan dan analisis data absensi oleh dosen atau asisten pengampu. Dengan adanya sistem absensi berbasis website ini, diharapkan laboratorium dapat mengelola kehadiran mahasiswa dengan lebih efisien dan mendukung proses pembelajaran secara keseluruhan***.* 

*Kata kunci— Sistem Absensi, Website, kode QR, Praktikum* 

# I. PENDAHULUAN

Dalam era digital yang semakin berkembang, penggunaan teknologi telah merambah berbagai aspek kehidupan, termasuk dalam bidang pendidikan dan praktikum. Peningkatan penggunaan teknologi dalam praktikum di perguruan tinggi membawa manfaat yang signifikan dalam mengoptimalkan proses pengajaran dan manajemen kehadiran mahasiswa. Dengan adanya sistem absensi praktikum berbasis website menggunakan teknologi QR Code, diharapkan dapat meningkatkan efisiensi, akurasi, dan keterlibatan praktikan serta memudahkan tugas-tugas administratif bagi asisten laboratorium.

Sistem absensi praktikum berbasis website memanfaatkan teknologi QR Code sebagai salah satu solusi terkini dalam menghadirkan metode absensi yang modern dan canggih. QR Code (Quick Response Code) merupakan sebuah kode matriks dua dimensi yang mampu menyimpan data dalam jumlah yang lebih besar dibandingkan dengan kode batang konvensional. Penggunaan QR Code dalam sistem absensi praktikum memungkinkan praktikan untuk melakukan proses absensi dengan lebih cepat dan efisien.

Pada penelitian ini, kami akan membahas tentang pengembangan dan implementasi sistem absensi praktikum berbasis website dengan teknologi QR Code. Sistem ini memanfaatkan kemudahan akses menggunakan perangkat mobile seperti smartphone, sehingga mahasiswa dapat melakukan proses absensi dengan mudah dan cepat.

Keunggulan utama dari sistem ini adalah kemampuannya untuk secara otomatis merekam kehadiran mahasiswa melalui pemindaian QR Code. Hal ini diharapkan dapat meningkatkan keterlibatan dan partisipasi aktif praktikan dalam mengikuti praktikum, serta meminimalisir kesalahan administratif yang mungkin terjadi pada proses absensi konvensional.

Selain manfaat bagi praktikan, sistem absensi praktikum berbasis website dengan QR Code juga memberikan manfaat bagi pihak pengajar dan administrasi. Informasi mengenai kehadiran praktikan akan secara otomatis tersimpan dalam basis data yang dapat diakses oleh dosen atau staff pengajar. Hal ini memungkinkan pihak pengajar untuk dengan mudah memantau dan memproses data kehadiran mahasiswa.

Melalui penelitian ini, diharapkan dapat memberikan kontribusi positif dalam meningkatkan efisiensi dan akurasi sistem absensi praktikum. Selain itu, juga diharapkan mampu menjadi referensi dan inspirasi bagi institusi pendidikan lainnya dalam mengadopsi teknologi QR Code untuk meningkatkan pengalaman praktikum praktikan secara keseluruhan.

Metode yang digunakan dalam pengembangan sistem absensi praktikum berbasis website dengan teknologi *QR Code* ini melibatkan beberapa tahapan. Pertama, kami melakukan

analisis kebutuhan dengan mengidentifikasi masalah dan kelemahan dari sistem absensi praktikum konvensional yang telah ada. Selanjutnya, kami merancang dan mengembangkan sistem secara menyeluruh, termasuk perancangan antarmuka website yang user-friendly dan responsif, serta pengaturan infrastruktur server yang handal untuk menyimpan dan mengelola data kehadiran mahasiswa.

# A. Praktikum

## II. KAJIAN TEORI

Praktikum merupakan salah satu faktor penting dalam kegiatan belajar mengajar, dikarenakan pada praktikum pelajar belajar dengan teori dan praktek secara bersamaan.praktikum merupakan kegiatan belajar yang berbentuk pengamatan terhadap percobaan atau pengujian di laboratorium yang diikuti dengan analisis dan penyimpulan terhadap hasil pengamatan tersebut. Dalam kasus ini, praktikum teknik komputer telkom university terbagi menjadi beberapa materi yang berbeda, diantaranya; Desain Sistem Digital, Mikroprosessor dan antarmuka, Pengolahan Sinyal Digital, Jaringan Komputer dan Data, Komputasi Awan, pemrograman berorientasi objek, algoritma pemrograman, kecerdasan buatan, keamanan sistem.

Praktikum adalah kegiatan belajar yang berbentuk pengamatan terhadap percobaan atau pengujian di laboratorium yang diikuti dengan analisis dan penyimpulan terhadap hasil pengamatan tersebut.

# *B. QR Code*

*QR Code* adalah sebuah kode matriks dalam bentuk dua dimensi yang dikembangkan oleh perusahaan Jepang Denso-Wave pada tahun 1994. Tujuan dari QR Code ini adalah untuk menyampaikan informasi secara cepat dan juga mendapat tanggapan secara cepat.[1]

Penggunaan *QR Code* sendiri dikarenakan pemakaiannya yang cukup mudah dan tidak memakan waktu yang lama dalam pemprosesannya.

#### C. Front End

Front End merupakan komponen dari sebuah sistem perangkat lunak atau aplikasi yang berinteraksi secara langsung dengan pengguna akhir. Menurut sebuah jurnal berjudul "International Journal of Human-Computer Studies," Front End mengacu pada antarmuka pengguna (user interface) yang memfasilitasi interaksi visual dan fungsional antara pengguna dan sistem. Bagian Front End meliputi elemen-elemen seperti tata letak, desain grafis, navigasi, formulir input, serta elemen interaktif lainnya yang memungkinkan pengguna untuk berkomunikasi dengan sistem.

Front End yang baik harus memprioritaskan kemudahan penggunaan dan efisiensi. Dalam jurnal "Behaviour & Information Technology," Front End juga disebut sebagai antarmuka pengguna manusia (human-computer interface) yang bertujuan untuk

Dalam menjalankan penelitian ini, kami juga melibatkan partisipasi dan tanggapan dari para praktikan, asisten laboratorium, dan laboran yang terlibat dalam praktikum. Dengan memperhatikan masukan dari para *stakeholders* ini, kami dapat memastikan bahwa sistem yang dikembangkan dapat sesuai dengan kebutuhan dan harapan pengguna utama, yaitu para praktikan dan asisten laboratorium.

memfasilitasi komunikasi yang efektif antara pengguna dan sistem yang digunakan. Karena itu, Front End memainkan peran penting dalam menyediakan pengalaman pengguna yang optimal dan memastikan interaksi yang efisien dan efektif antara pengguna dengan sistem perangkat lunak atau aplikasi yang sedang digunakan.

D. Back End

Back End adalah bagian dari sebuah sistem perangkat lunak atau aplikasi yang berada di sisi server dan bertanggung jawab untuk mengelola, menyimpan, dan mengolah data serta menjalankan logika bisnis. Berbeda dengan Front End yang berinteraksi langsung dengan pengguna, Back End bekerja di latar belakang dan tidak terlihat oleh pengguna secara langsung.

Back End menyediakan layanan dan sumber daya yang diperlukan oleh Front End untuk berfungsi dengan baik. Ini meliputi interaksi dengan database, pemrosesan data, pengelolaan akses pengguna, dan logika bisnis aplikasi. Back End juga bertanggung jawab atas keamanan data, autentikasi pengguna, serta penanganan permintaan dari berbagai klien atau perangkat yang terhubung.

Beberapa komponen utama dari Back End meliputi:

1. Server: Komputer atau sistem yang menyimpan aplikasi dan data serta melayani permintaan dari pengguna melalui jaringan.

2. Database: Tempat penyimpanan data yang diakses oleh Back End untuk mengambil, menyimpan, atau mengubah informasi yang diperlukan oleh aplikasi.

3. Logika Bisnis: Algoritma dan aturan yang mengatur cara aplikasi beroperasi dan berinteraksi dengan data. Logika bisnis memastikan bahwa proses bisnis atau operasi aplikasi berjalan dengan benar dan sesuai dengan kebutuhan pengguna.

4. API (*Application Programming Interface*): Antarmuka yang memungkinkan Front End berkomunikasi dengan Back End. API menyediakan titik-titik akhir yang memungkinkan penggunaan dan pertukaran data antara Front End dan Back End.

5. Keamanan: Bagian Back End yang bertanggung jawab atas pengamanan data, otorisasi pengguna, dan perlindungan terhadap ancaman keamanan lainnya.

d. Menginput jadwal kegiatan

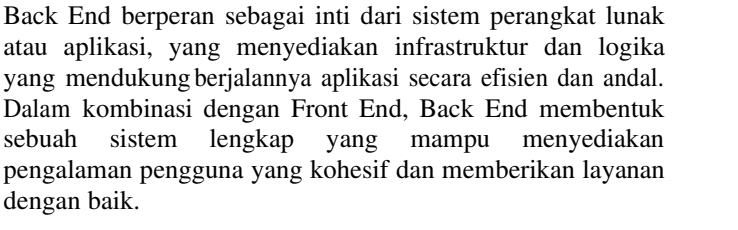

### III. PERANCANGAN SISTEM

# A. ARSITEKTUR SISTEM

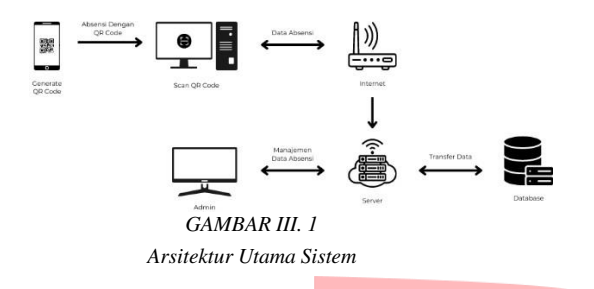

Pada gambar III.1 User disini adalah praktikan dari praktikum teknik komputer, dan pihak admin merupakan laboran. Server website praktikum menggunakan layanan cloud hosting agar lebih cepat untuk akses data realtime. Sehingga siapapun bisa melakukan akses ke website inisesuai dengan kebutuhan. Berikut adalah *activity* diagram website

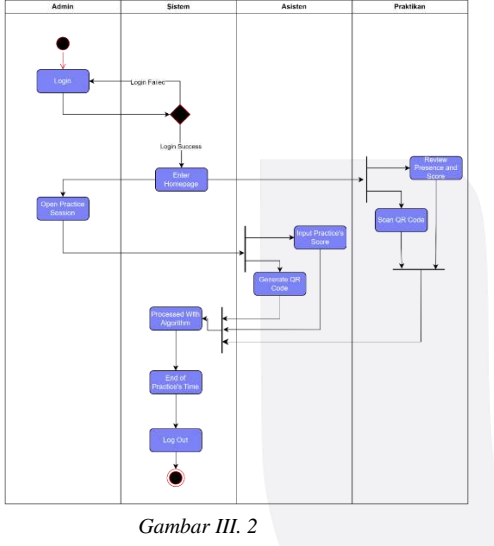

*Activity Diagram* 

Pada desain Activity Diagram terdapat di gambar III.2 4 buah Swimline, yaitu Administrator (Admin), Sistem, Asisten, dan Praktikan. Penjelasan akan alur Activity Diagram pada asisten dijelaskan sebagai berikut:

1) Asisten

Aktivitas yang dilakukan oleh Asisten adalah:

- a. Menginput nilai praktikum
- b. Memindai QR Code untuk absensi praktikan
- c. Menginput jadwal mengajar

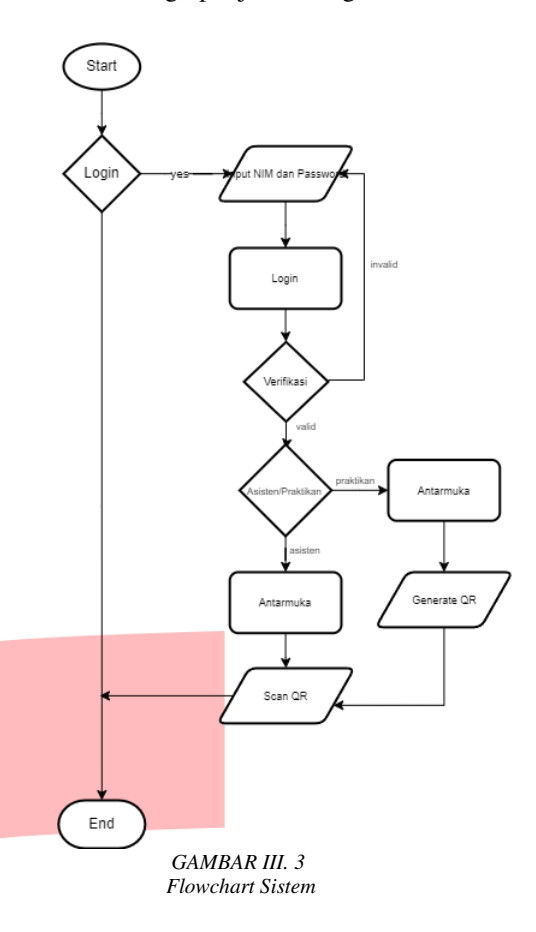

Sistem akan bekerja sejalan berdasarkan flowchart pada gambar III.3. Ketika sistem dimulai pengguna akan dihadapkan dengan verifikasi melalui Login dengan memasukkan NIM dan password sebagai informasi identitas akun. Selanjutnya sistem akan memverifikasi NIM dan password yang dimasukkan. Kemudian sistem akan menampilkan halaman antarmuka sesuai dengan level yang dipilih. Jika pengguna terverifikasi sebagai asisten maka sistem akan menampilkan halaman antarmuka asisten dan menyediakan fitur scan QR, Dan jika pengguna terverifikasi sebagai praktikan maka sistem akan menampilkan halaman antarmuka praktikan dan menampilkan QR, Selanjutnya user akan melakukan absensi melalui scan QR.

B. TAMPILAN SISTEM

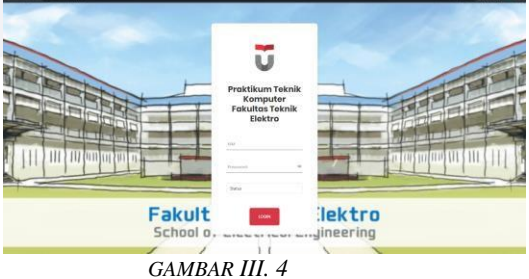

*Login Page* 

Gambar III.4 menampilkan landing page user untuk asisten dan praktikan, user dapat melakukan login dengan menginputkan data yang sudah tersimpan didalam database. Nantinya user dapat melakukan pengubahan data diri seperti Nama, Password, dan foto profil.

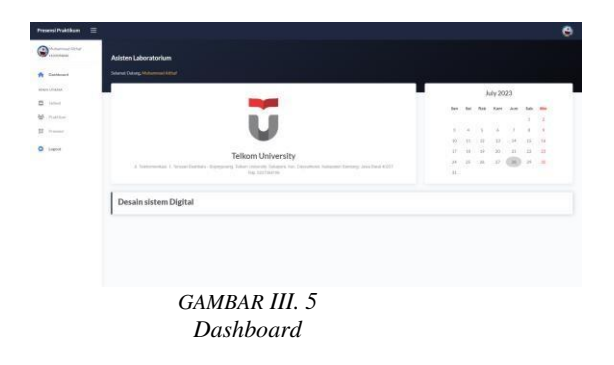

Gambar III.5 menampilkan halaman dashboard dari asisten yang telah melakukan login, pada halaman dashboard dapat dilihat pada praktikum apa asisten terdaftar dan juga tanggal.

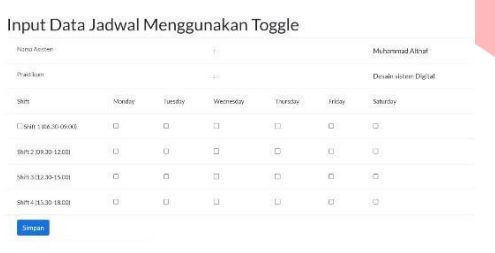

*GAMBAR III. 6 Pilih Jadwal Mengajar*

Asisten dapat memilih jadwal mengajar berdasarkan hari dan shift yang tersedia pada tabel dan toggle. Dapat dilihat pada gambar III.6

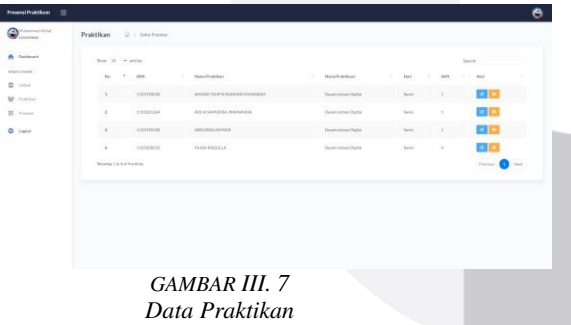

Pada gambar III.7 dapat dilihat data-data praktikan yang mengambil praktikum yang diampu oleh asisten bersangkutan. Berdasarkan contoh adalah praktikum desain sistem digital. Ada beberapa aksi yang dapat dilakukan pada praktikan seperti ubah jadwal dan lihat nilai

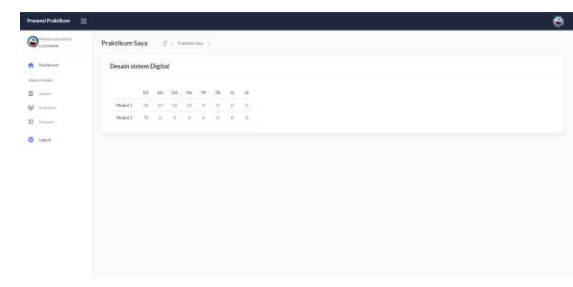

# *GAMBAR III. 8 Rekap Nilai*

Gambar III.8 menampilkan pada kita rekapitulasi nilai praktikum yang diambil oleh praktikan, mulai dari nilai Tugas pendahuluan, tugas awal, keaktifan saat praktikum, serta jurnal dan analisis.

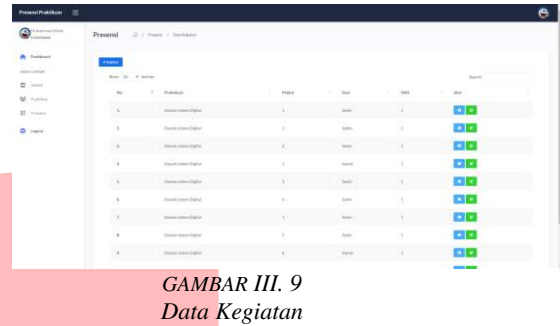

Pada gambar III.9 menampilkan data-data kegiatan praktikum yang akan dan sudah berlangsung. Tapi asisten harus terlebih dahulu menambahkan kegiatan yang akan berlangsung. Dan ada beberapa aksi yang dapat diilih berdasarakan praktikum, modul, hari, shift. Seperti absensi dan input nilai praktikum

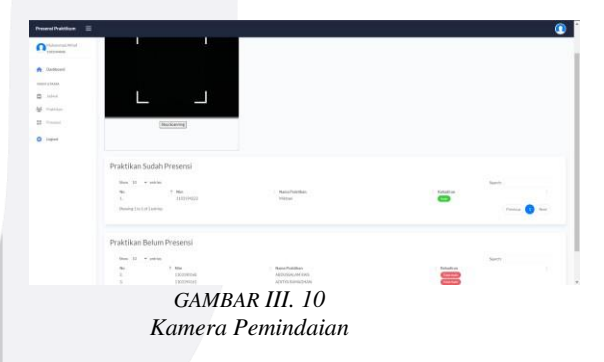

Gambar III.10 menampilkan kamera untuk pemindaian kode QR praktikan yang nantinya akan mengubah status kehadiran praktikan. Halaman ini juga menampilkan praktikan yang hadir dan tidak hadir sesuai dengan jadwal masing masing praktikan.

| ਨਸ<br><b>HOUSE STRAIG</b> |               | Praktikan Sudah Presensi<br>こうしゅく しょうしつ アジョウオリ ふううせつき<br>$\mathbb{R}^{n}$ . If $\mathbb{R}^{n}$ is a<br>state |                                      |                  |                                |                         |         |                                   |                                         | Teacher        |                                |
|---------------------------|---------------|----------------------------------------------------------------------------------------------------|--------------------------------------|------------------|--------------------------------|-------------------------|---------|-----------------------------------|-----------------------------------------|----------------|--------------------------------|
| <b>D</b> HH<br>M. minim   | $\sim$        | $-4$ + $-$ Mac                                                                                                | <b>REVOLUT</b><br>Seattletown<br>- 3 | $\sim$<br>$\sim$ | <b>DOM</b><br>$-146$<br>$\sim$ | 32<br>$^{12}$<br>$\sim$ | ×<br>10 | - 1442<br>$-20$<br><b>Service</b> | <b>START</b><br>196<br>$\sim$<br>$\sim$ | ٠              | $\rightarrow$<br>$\sim$<br>n.  |
| $25 - 10$                 | O.K<br>$\sim$ | SECRETARY                                                                                                    | ARRAIGNMENT<br>- 77                  | œ                |                                |                         | ∊       |                                   |                                         |                | ▭<br><b>COLLEGE</b>            |
| $Q$ lies                  | ×             | <b>SERIEVED</b>                                                                                               | nition                               | $\Box$           |                                | ▭                       | $\Box$  |                                   | ▭                                       | <b>COLLEGE</b> | ▭                              |
|                           | 7.4           | <b>ISSUED AT</b>                                                                                              | Airrannaine                          | 100              |                                |                         |         |                                   | . .                                     |                | ▭                              |
|                           | Tel.          | 10,972                                                                                                    | $\sim$                               | 巴                | -                              | ▭                       | E       |                                   | $\Box$                                  | m              | ----                           |
|                           |               | Imatellite #14 Exetter                                                                                        |                                      |                  |                                |                         |         |                                   |                                         |                | <b>CONTINUES</b><br>Policina 2 |
|                           | ÷             |                                                                                                    |                                      |                  |                                |                         |         |                                   |                                         |                |                                |
|                           |               |                                                                                                    |                                      |                  |                                |                         |         |                                   |                                         |                |                                |

*GAMBAR III. 11 Form Input Nilai*

Pada gamabr III.11 menamplkan form untuk pegisian nilai praktikan sesuai dengan jadwal masing-masing praktikan.

#### C. SPESIFIKASI SISTEM

Berdasarkan kebutuhan dapat di kategorikan sebuah spesifikasi sistem yaitu :

1. Fitur utama

Pemindaian *QR Code,* asisten melakukan pemindain *QR Code* milik praktikan yang berguna untuk mengubah status kehadiran praktikan.status kehadiran dibedakan tiap modulnya dan sudah dikategorikan berdasarkan jadwal praktikan.

- 2. Fitur Lainnya
- a. Dashboard Asisten, memperlihatkan informasi pada praktikum apa Asisten terdaftar.
- b. Integrasi sistem, dimana asisten dapat melihat siapa saja praktikan yang terdaftar sesuai dengan praktikum dimana terdaftarnya asisten.
- c. Database, sistem menggunakan *Structured Query Language (SQL)* untuk penyimpanan data.
- d. PHP, digunakan sebgai bahasa pemrograman untuk membangun website, penggunaan *Hypertex Markup Language), CSS (Cascading Style Sheet),* dan *JavaScript*  juga diperlukan sesuai dengan fungsinya masing- masing.

# IV. HASIL DAN PEMBAHASAN

Pengujian merupakan sebuah proses yang bertujuan untuk mengetahui apakah sesuatu hal sudah sesuai dan memenuhi persyaratan yang ada atau belum, untuk melihat apakah terdapat perubahan atau perbedaan antara hasil yang keluar dan hasil yang diharapkan. Menggunakan beberapa cara pengujian seperti Alpha Testing dan Beta Testing.

Alpha testing merupakan salah satu jenis user acceptance testing yang dilakukan secara terbatas. Pengujian ini dilakukan dalam ruang lingkup internal yang terbatas. Dalam alpha testing,

# **ISSN : 2355-9365 e-Proceeding of Engineering : Vol.11, No.3 Juni 2024 | Page 1929**

pengujian produk atau aplikasi dilakukan oleh stafinternal pengembang saja. Tes ini biasanya dilakukan untuk menemukan bug atau cacat produk yang sifatnya basic. Apakah fungsi-fungsi dasar sudah berfungsi, semua itu dipastikan melalui pengujian yang satu ini.

Beta testing dilakukan dengan melibatkan pengguna yang sesungguhnya (real user). Pengembang produk atau aplikasi akan meminta beberapa user untuk menguji produk yang secara fungsi sudah berfungsi. Jumlah user beta testing biasanya juga dibatasi.

Tujuan dari beta testing pada dasarnya mirip seperti alpha testing, yakni untuk mencari bug yang mungkin baru terlihat saat produk atau aplikasi digunakan oleh banyak orang dalam lingkungan kerja yang sesungguhnya. Selain itu, beta testing juga dilakukan untuk mendapatkan feedback dari user yang sesungguhnya dan memastikan apa yang sebenarnya mereka butuhkan. Berikut ini adalah proses pengujianyang dilakukan:

A. Pengujian Alpha

Pengujian difokuskan pada aspek masukan dan keluaran sistem. Pengujian membandingkan apakah keluaran sesuai dengan yang diharapkan. Pada tabel IV.1 merupakan skenario pengujain alfa

TABEL IV. 1 Pengujian Alpha

| No.            | Aksi yang diuji | Detail          | Jenis            |
|----------------|-----------------|-----------------|------------------|
|                |                 | Pengujian       | Pengujian        |
| $\overline{1}$ | Mengklik        | Masuk           | <b>Black Box</b> |
|                | tombol "Login"  | kedalam         |                  |
|                |                 | dashboard       |                  |
|                |                 | admin           |                  |
| $\overline{2}$ | Mengklik        | Menampilkan     | <b>Black Box</b> |
|                | tombol          | halaman         |                  |
|                | "+Jadwal"       | tambah jadwal   |                  |
| 3              | Mengklik        | Menyimpan       | <b>Black Box</b> |
|                | tombol          | data yang diisi |                  |
|                | "Simpan"        | melalui form    |                  |
| $\overline{4}$ | Mengklik        | Kembali ke      | <b>Black Box</b> |
|                | tombol          | halaman         |                  |
|                | "Kembali"       | sebelumnya      |                  |
| 5              | Mengklik ikon   | Menampilkan     | <b>Black Box</b> |
|                | "Edit" Biru     | modal edit      |                  |
|                |                 | data jadwal     |                  |
| 6              | Mengklik ikon   | Menampilkan     | <b>Black Box</b> |
|                | "koran" jingga  | halaman         |                  |
|                |                 | rekapitulasi    |                  |
|                |                 | nilai           |                  |
| $\overline{7}$ | Mengklik        | Menampilkan     | <b>Black Box</b> |
|                | tombol          | modal tambah    |                  |
|                | "+Kegiatan"     | kegiatan yang   |                  |
|                |                 | akan            |                  |
|                |                 | berlangsung     |                  |
| 8              | Mengklik ikon   | Menampilkan     | <b>Black Box</b> |
|                | "Kamera" Biru   | halaman         |                  |
|                |                 | presensi dan    |                  |

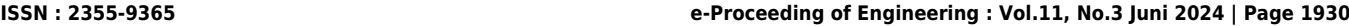

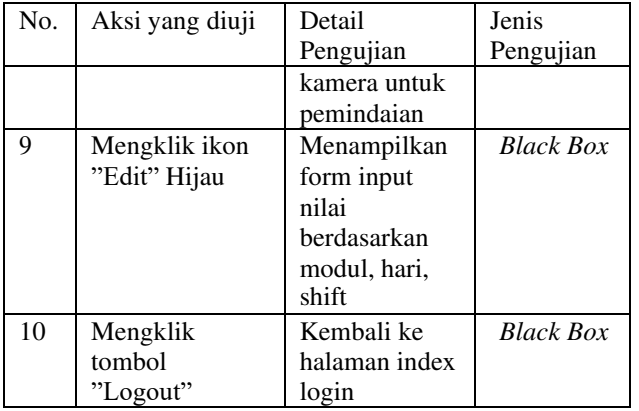

Berikut Hasil Analisi berdasarkan pengujian yang dilakukan:

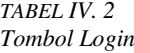

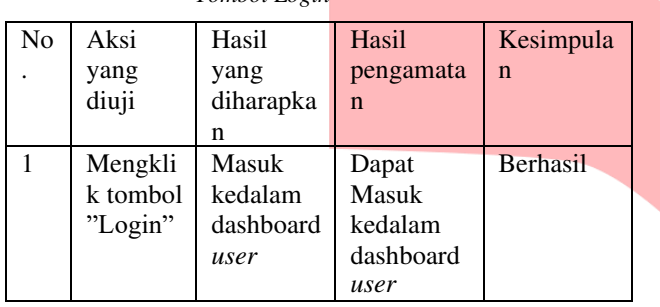

Tabel IV.2 menunjukkan bahwa pengujian mengklik tombol "Login" berhasil dan sesuai dengan yang diharapkan.

*TABEL IV. 3* 

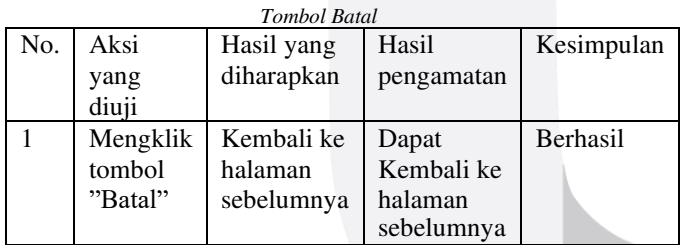

Tabel IV.3 menunjukkan bahwa pengujian mengklik tombol "Batal" berhasil dan sesuai dengan yang diharapkan.

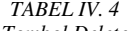

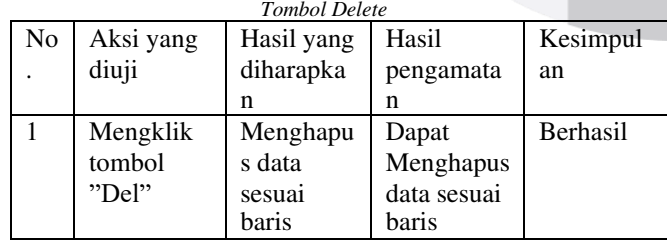

Tabel IV.4 menunjukkan bahwa pengujian mengklik tombol "Del" berhasil dan sesuai dengan yang diharapkan.

 *TABEL IV. 5 Tombol "+Jadwal"* 

| No. | Aksi   | Hasil   | Hasil    | Kesimpula       |
|-----|--------|---------|----------|-----------------|
|     | yang   | yang    | pengama  | n               |
|     | diuji  | diharap | tan      |                 |
|     |        | kan     |          |                 |
|     | Mengkl | Menamp  | Dapat    | <b>Berhasil</b> |
|     | ik     | ilkan   | Menampil |                 |
|     | tombol | halaman | kan      |                 |
|     | "+Jadw | tambah  | halaman  |                 |
|     | $a$ !" | jadwal  | form     |                 |
|     |        |         | tambah   |                 |
|     |        |         | jadwal   |                 |

Tabel IV.5 menunjukkan bahwa pengujian mengklik tombol "+Jadwal" berhasil dan sesuai dengan yang diharapkan.

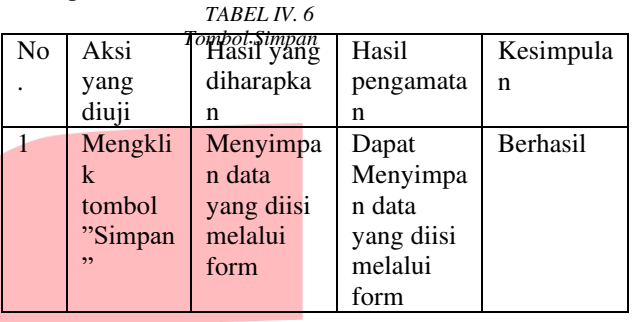

Tabel IV.6 menunjukkan bahwa pengujian mengklik tombol "Simpan" berhasil dan sesuai dengan yang diharapkan.

 *TABEL IV. 7 Tombol Kembali* 

| N <sub>o</sub> | Aksi     | Hasil     | Hasil    | Kesimpul |
|----------------|----------|-----------|----------|----------|
|                | yang     | yang      | pengamat | an       |
|                | diuji    | diharapka | an       |          |
|                |          | n         |          |          |
|                | Mengkli  | Kembali   | Dapat    | Berhasil |
|                | k tombol | ke        | Kembali  |          |
|                | "Kembal  | halaman   | ke       |          |
|                | i        | sebelumn  | halaman  |          |
|                |          | ya        | sebelumn |          |
|                |          |           | ya       |          |

Tabel IV.7 menunjukkan bahwa pengujian mengklik tombol "Kembali" berhasil dan sesuai dengan yang diharapkan.

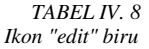

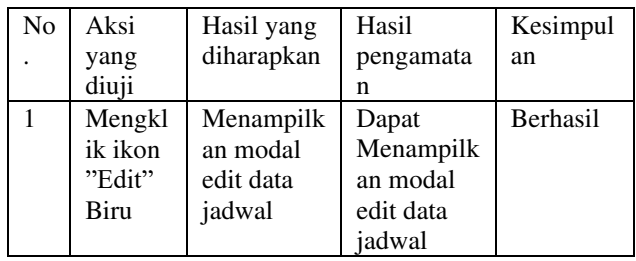

Tabel IV.8 menunjukkan bahwa pengujian mengklik ikon "Edit" biru berhasil dan sesuai dengan yang diharapkan.

*TABEL IV. 9* 

|    | Ikon "koran" Jingga |              |              |          |  |  |  |
|----|---------------------|--------------|--------------|----------|--|--|--|
| No | Aksi                | Hasil yang   | Hasil        | Kesimpul |  |  |  |
|    | yang                | diharapkan   | pengamata    | an       |  |  |  |
|    | diuji               |              | n            |          |  |  |  |
|    | Mengkl              | Menampilk    | Dapat        | Berhasil |  |  |  |
|    | ik ikon             | an halaman   | Menampilk    |          |  |  |  |
|    | "koran"             | rekapitulasi | an halaman   |          |  |  |  |
|    | jingga              | nilai        | rekapitulasi |          |  |  |  |
|    |                     |              | nilai        |          |  |  |  |

Tabel IV.9 menunjukkan bahwa pengujian mengklik ikon "Koran" jingga berhasil dan sesuai dengan yang diharapkan.

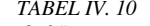

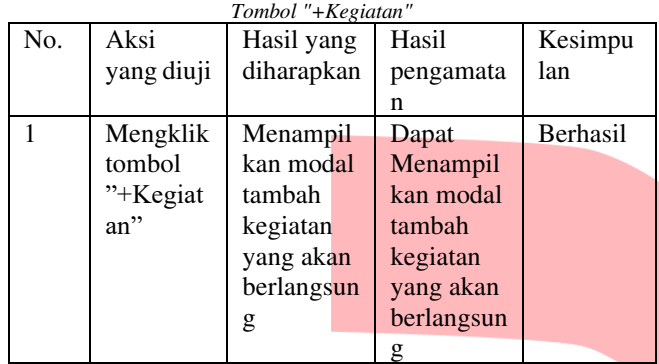

Tabel IV.10 menunjukkan bahwa pengujian mengklik tombol "+kegiatan" berhasil dan sesuai dengan yang diharapkan.

*TABEL IV. 11* 

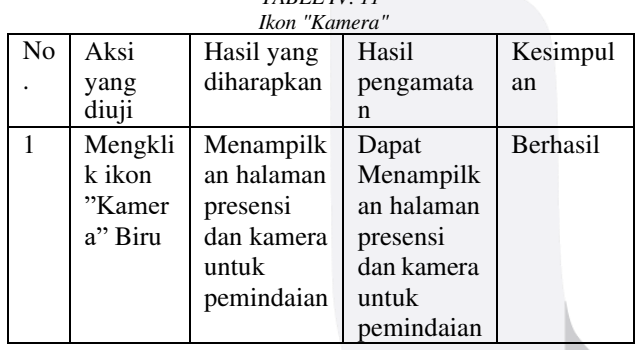

Tabel IV.11 menunjukkan bahwa pengujian mengklik ikon "kamera" biru berhasil dan sesuai dengan yang diharapkan.

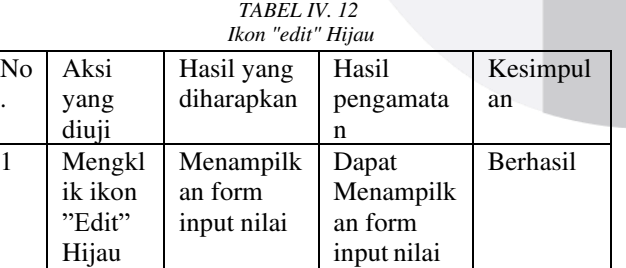

# **ISSN : 2355-9365 e-Proceeding of Engineering : Vol.11, No.3 Juni 2024 | Page 1931**

Tabel IV.12 menunjukkan bahwa pengujian mengklik ikon "Edit" Hijau berhasil dan sesuai dengan yang diharapkan.

B. Pengujian Beta

Pengujian Beta dilakukan untuk mendapatkan tanggapan dan penilaian langsung dari pengguna yang sebenarnya mengenai sistem yang sudah dibuat. Penguji dalam pengujian ini adalah pengguna yang sebenarnya. (real user). Pada tabel

5.2 keterangan nilai skala likert yang digunakan.

*TABEL IV. 13 Skala Likert*

| Nilai | Keterangan    |
|-------|---------------|
|       | Tidak Setuju  |
|       | Kurang Setuju |
|       | Netral        |
|       | Setuju        |
|       | Sangat Setuju |

Pengujian Beta dilakukan secara luring pada tanggal 20 juli 2023 sampai dengan 29 juli 2023. Yang dimana pada saat dokumen ini dibuat, terdapat sebanyak 40 responden

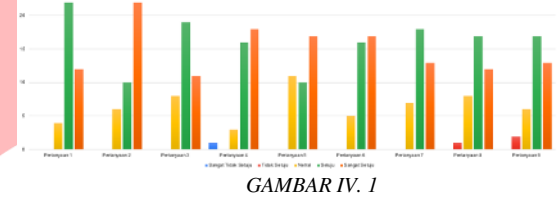

*Hasil Jawaban Responden* 

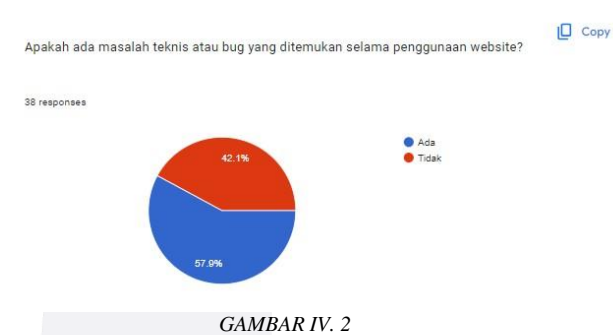

*Hasil Jawaban Bug yang ditemui* 

Pada tabel IV.14 merupakan hasil dari pengujian validitas kuesioner dengan menggunakan metode korelasi produk momen pearson menggunakan rumus. Nilai df (degree of freedom) yang digunakan adalah 38 didapat dari d $f = n-2$ 40-2 = 38. Nilai dari n adalah total responden. Setelah menentukan tingkat signifikansi dan df. Maka dapat menentukan rTabel. Jika nilai R\_xy ≥ rTabel, maka butir pertanyaan tersebut dapat dikatakan valid.

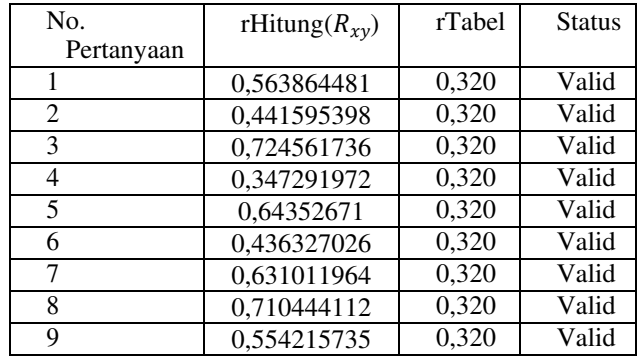

Berdasarkan hasil pengujian validitas kuesioner pada tabel IV.14 semua butir pertanyaan valid. Dengan demikian dapat dikatakan bahwa kuesioner yang digunakan pada tugas akhir ini adalah valid.

Butir pertanyaan yang valid dapat diikuti dengan pengujian realibilitas kuesioner. Dalam hal ini, semua butir pertanyaan mengikuti pengujian realibilitas kuesioner. Pada tabel IV.15 merupakan hasil pengujian realibilitas kuesioner.

*TABEL IV. 15 Hasil Pengujian Realibilitas*

| Jumlah<br>Varian<br><b>Butir</b> | Varian<br>Total                         | $R_{11}$ | Realibilita |
|----------------------------------|-----------------------------------------|----------|-------------|
|                                  | 5,064102564   14,23333333   0,715786945 |          | Tinggi      |

Berdasarkan Hasil pengujian realibilitas kuesioner, nilai R\_11 adalah 0,674865871. Dengan demikian dapat dikatakan bahwa kuesioner yang digunakan dalam tugas akhir ini adalah realibel.

#### V. KESIMPULAN

Pemanfaatan teknologi website dalam membuat sistem absensi ini memberikan kemudahan bagi operator untuk melakukan pengambilan absen dengan cepat dan tepat. Dengan menggunakan absensi yang berbasis web, dapat meminimalisir kehillangan dan kesalahan pencatatan data baik dalam proses absensi maupun pembuatan laporan absensi. Data absensi akan jauh lebih terstruktur yang dapat memberikan kemudahan dalam proses pencarian data absensi

Terdapat 5 spesifikasi diantaranya Absensi, Manajemen Pengguna, Manajemen Nilai, Monitoring Jadwal, dan Integrasi sistem. Semua spesifikasi harus dipenuhi dikarenakan semuanya merupakan fitur pendukung untuk membantu kegiatan praktikum.

Sistem absensi ini kelak akan digunakan untuk mempermudah dan merangkum kegiatan absensi praktikum di prodi Teknik Komputer Telkom University. Kegiatan praktikum nantinya dapat terlihat secara real-time melalui website yang dibuat, baik untuk Asisten, Praktikan, dan

Admin dapat mengetahui informasi-informasi seputar praktikum

Pengimplementasian sub-sistem produk dan memastikan setiap elemen yang diuji sudah sesuai yang diharapkan atau belum, jika belum elemen tersebut harus diperbaiki lagi sampai sesuai yang diinginkan. Setelah dilakukan pengujian, elemen yang ada telah berhasil dijalankan sesuai yang diharapkan.

Pengujian yang digunakan untuk melihat apakah seluruh spesifikasi yang telah diimplementasikan dapat digunakan dengan semestinya tanpa adanya kesalahan. Dengan adanya alpha testing dan beta testing, untuk memastikan produk berfungsi dengan baik sebagaimana harusnya. Juga memberikan kesempatan bagi pengguna produk untuk menemukan adanya isu atau bug pada produk tersebut.

#### REFERENSI

[1] R. P. Tumanggor and E. Asril, "SISTEM INFORMASI ABSENSI KARYAWAN INFORMASI ABSENSI KARYAWAN MENGGUNAKAN QR CODE (QUICK RESPONSE) DI PT. REDES JAYA PERSSADA EMPLOYEE ATTENDANCE INFORMATION<br>SYSTEM USING QR CODE (QUICK SYSTEM USING QR CODE<br>
RESPONSE) AT PT. REDES RESPONSE) AT PT. REDES JAYA PERSSADA," *JITaCS: Journal of Information Technology and Computer Science*, doi: 10.24014/JITACS.v2i2.xxxx.

[2] D. Prasetyo, I. Fitri, A. Rubhasy, Dan U. Nasional, <Sistem Absensi Online Berbasis Web Dengan Qr Code Secara Real Time Menggunakan Algoritma Vigenere Cipher Web-Based Online Attendance System With Qr Code In Real Time Using Vigenere Cipher Algorithm," Journal Of Information Technology And Computer Science (Intecoms), Vol. 4, No. 1, 2021.

- [3] S. Junika, "Malang City Polytechnic Web Based Student Attendance Information System Telecommunications Engineering Study Program Using Fingerprint," Journal Of Information Technology Education: Research, Vol. 3, No. 1, Hlm. 32–40, 2019, Doi: 10.31289/Jite.V3i1.2494.
- [4] S. Kasus, : Kantor, K. Purwodadi, ) Subiantoro, Dan ) Sardiarinto, "Perancangan Sistem Absensi Pegawai Berbasis Web," Jurnal Swabumi, Vol. 6, No. 2, 2018.
- [5] E. B. Setiawan Dan B. Kurniawan, <Perancangan Sistem Absensi Kehadiran Perkuliahan Dengan Menggunakan Radio Frequency Identification (Rfid)," 2015.
- [6] H. Pristo, R. Harian Sitorus, T. Asyari, S. Syafira Fatoni, Dan M. Rizky Lazuardi, <Web-Based Attendance Information System Design At Uswatun Hasanah Smp Foundation," Jurnal Abdimas Gorontalo, Vol. 4, No. 2, Hlm. 29–35.
- [7] B. Sutiyono Dan R. Naf, "Analisis Dan Perancangan Sistem Informasi Absensi Siswa," 2021.